**ЦИФРОВОЙ РЕЕСТР ЛУЧШИХ ПРАКТИК ДОПОЛНИТЕЛЬНОГО ОБРАЗОВАНИЯ ДЕТЕЙ**

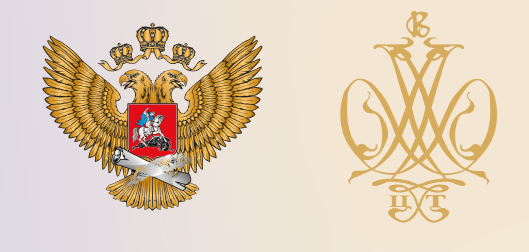

# ОПИСАНИЕ ПРАКТИКИ

**ОБРАЗОВАТЕЛЬНЫЙ ОТДЫХ. ПРОГРАММА ДЕЯТЕЛЬНОСТИ ПРОФИЛЬНОГО ЛАГЕРЯ С ДНЕВНЫМ ПРЕБЫВАНИЕМ ДЕТЕЙ «ПРОГРЕСС - 2019»**

**Государственное профессиональное учреждение Тульской области «Алексинский машиностроительный техникум»**

**Тульская область**

**2021 г.**

Проведение Квеста «Путешествие Кванторианца» приурочено церемонии открытия профильного лагеря на базе ГПОУ ТО «АМТ» в июне 2019 года. В последующем данная методическая разработка может быть использована ежегодно в работе профильных лагерей, профильных школ.

Квест «Путешествие Кванторианца» - это игра-путешествие по станциям, на которых командам предлагаются различные задания из основных областей знаний необходимых для обучения основам робототехники, IT-технологиям, промышленному дизайну. Задания носят практический, функциональный характер, показывают важность технологических и информационных знаний для профессиональной реализации ребенка в современном мире. Задания доступны обучающимся с любым уровнем подготовки в возрастной категории 8-15 лет. Квест проводится одновременно для шести команд, смешанных из различных отрядов лагеря и возрастных категорий.

Цель команд - на каждом этапе квеста выполнить задания, набрав наибольшее количество баллов. По выполнению всех заданий (на конечной станции) каждая из команд (капитан) получает элемент пазла. На заключительном этапе все команды вместе собираются в конференц-зале, где капитаны команд собирают единый пазл из полученных элементов. Тем временем руководители станций подводят итоги и определяют команду победителя.

Цели мероприятия: формирование заинтересованности в техническом творчестве, инновационном и проектном мышлении.

Форма проведения: квест, игра по станциям.

Целевая аудитория: воспитанники профильного лагеря всех возрастных групп и квантов.

Подготовка:

- разработка 6 маршрутных листов для команд;
- подготовка необходимых атрибутов для каждой станции;
- застройка станций;
- стрелки указатели на каждую станцию 6 штук;
- создание пазла (6 элементов);
- закупка бейджиков для участников;

закупка призов.

### **Ход мероприятия:**

Во время прохождения квеста обучающимися звучит музыкальное оформление.

При входе каждый участник получает бейдж определённого цвета. Под руководством педагогов и волонтеров обучающиеся делятся на 6 команд (в соответствии с выбранным цветом), выбираются капитаны каждой команды.

Капитану каждой команды выдается маршрутный лист, по которому команды поочередно проходят по 6 станциям. В результате выполнения всех заданий получают пластиковый фрагмент пазла.

Все 6 команд поочередно собираются в конференц-зале. Капитаны команд с полученными фрагментами вовремя квеста размещаются возле центрального стола и собирают единую картину (пазл).

### **Станция № 1: «Поиск истины».**

*Задача*: решение вопросов компьютерного теста «Компьютерная грамотность».

*Оборудование и атрибутика\**: стол; 3 стула; ноутбук; компьютерный тест, созданный на платформе «My test» или аналогичной; канцтовары.

*Время выполнения задания:* 5 минут.

*Действия команды*: участники по очереди подходят к столу с ноутбуком, садятся за него и дают ответ на один вопрос компьютерного теста; по выполнению задания команда получает набранные баллы и подпись руководителя станции в маршрутном листе о выполнении задания.

### **Станция № 2: «Конструкторское бюро».**

*Задача*: создание робота из объемных бумажных геометрических фигур.

*Оборудование и атрибутика*: 5 столов; 20 стульев; бумажные заготовки геометрических фигур 8 штук, клей карандаш 8 штук, скотч широкий и узкий по 2 штуки, ножницы 1 штука, красный и черный маркер, клеенка на столы.

*Время выполнения задания:* 5 минут.

*Действия команды*: участники команды, сидя за столами, склеивают предложенные развертки геометрических фигур, затем совместно создают робота из сделанных элементов.

### **Станция №3: «Логика мысли».**

*Задача*: найти как можно больше вариантов решения предложенной проблемы.

*Оборудование и атрибутика*: 20 стульев, флипчарт, маркер. *Время выполнения задания:* 5 минут.

*Действия команды*: участники команды должны предложить, как можно больше решений заданной проблемы.

*Проблема: придумайте как можно больше способов удаления воды из полного стакана.*

### **Станция № 4: «Дешифровщик».**

*Задача*: найти зашифрованные символы и с помощь шифра составить фразу: «Делай мир лучше силой своего мастерства!»

*Оборудование*: 2 стола; 2 стула; канцтовары; 15 стаканчиков с компотом, на дне каждого прикреплён один из символов (с внешней стороны стаканчика, символом ко дну).

*Время выполнения задания:* 3 минуты.

*Действия команды*: участники команды должны отыскать в помещении символы (догадавшись выпить компот из стаканов), с помощью шифра понять обозначение символов и составить из них фразу.

#### **Станция № 5: «Занимательный алгоритм».**

*Задача*: разгадать ребусы.

*Оборудование*: 5 столов, 20 стульев, карточки с цветными ребусами 7 штук, бланк для ответов 1 штука; канцтовары.

*Время выполнения задания:* 3 минуты.

*Действия команды*: разгадать ребусы, ответы внести в бланк.

#### **Станция № 6: «Пространство реальности».**

*Задача*: начертить изображение по заданным координатам.

*Оборудование*: бланк с координатами, ватман с наклеенной миллиметровой бумагой и системой координат, маркеры, 2 стола, 2 стула.

*Время выполнения задания:* 5 минут.

*Действия команды*: по полученным координатам выставить точки и соединить, чтобы получилось изображение.

После прохождения всех станций участники команд собираются в конференц зале. Подводятся итоги, объявляется команда-победитель. Все участники квеста награждаются грамотами и сладкими призами.

# *Приложение 1 к организации станции «Поиск истины»*

## **Тест «Компьютерная грамотность»**

- *1. Устройство компьютера, выполняющее обработку информации:*
- а) внешняя память;
- б) монитор;
- в) клавиатура;
- **г) процессор.**
- *2. Что такое браузер?*
- **а) программа для просмотра web – страниц;**
- б) почтовая программа;
- в) программа просмотра фотографий;
- г) видеоредактор.

*3. Устройство ввода информации (выберите несколько вариантов ответов)*

- а) принтер;
- **б) сканер;**
- **в) клавиатура;**
- г) монитор;
- **д) микрофон;**
- **е) компьютерная мышь.**
- 4. *Какой пароль является самым надежным?*
- а) А1982;
- б) Anna\_1982;
- в) 123456789;
- г) An!nA#1982.
- 5. *Что такое операционная система?*
- а) прикладная программа;
- **б) системная программа;**
- в) система программирования;
- г) графический редактор.

*6. Назовите внешние устройства хранения информации (выберите несколько вариантов ответов)*

а) оперативная память;

- **б) Flash – карта;**
- в) драйвер;

г) жесткий диск; **д) оптические CD,DVD,BD;** е) BIOS ; ж) гибкий диск; з) кэш-память.

*7. Программа для создания, редактирования и оформления текстовых документов*

- **а) Microsoft Word;**
- б) WinZip;
- в) Punto Switcher;
- г) WinRar.

*8. Какое устройство обладает наибольшей скоростью обмена информацией?*

- а) CD-ROM;
- б) жесткий диск;
- в) дисковод для гибких дисков;
- **г) микросхемы оперативной памяти.**

*9. Двойной щелчок мыши левой кнопкой используется для:*

- а) закрытия окна или папки;
- б**) открытия папки или файла;**
- в) для выбора пункта в контекстном меню.

*10. С помощью какой клавиши можно удалить символы, находящиеся справа от курсора?*

- а) Enter;
- б) Backspase;

## **в) Delete;**

- г) Tab.
- *11. Выберите верный электронный адрес:*
- а) вася $(\omega)$ mail.ru;
- $\delta$ ) vasya $\omega$ vasya.ru;
- в) [vasya@mail.ru.](mailto:vasya@mail.ru)

*12. Ячейка, в которой хранятся несколько файлов это***:**

- а) файл;
- б) папка;
- в) ярлык.

## *13. Поисковой системой НЕ является:*

- а) Google;
- **б) FireFox;**
- в) Rambler;
- г) Яндекс.

*14. Что понимается под термином "АВАТАР" в Интернете?*

- а) знак в схематическом виде;
- б) совокупность текстовых символов;

# **в) изображение, используемое для персонализации пользователя.**

*15. Что может привести к заражению компьютера?*

- **а) загрузка пиратского ПО;**
- б) создание нового файла;
- в) получение сообщения по электронной почте;
- г) отправка сообщения по электронной почте.

*16. При выключении компьютера вся информация стирается…*

- а) на жестком диске;
- б) на гибком диске;
- **в) в оперативной памяти;**
- г) на CD-ROM диске

## *Приложение 2 к организации станции «Конструкторское бюро»*

### **Развертки геометрических фигур**

Эта фигурка немного сложнее предыдущей, так как она состоит из нескольких частей – модулей. Развертка фигурки приведена ниже. Переносим изображение в любой графический редактор и при желании вносим изменения: меняем цвет, добавляем или убираем нужные детали.

Распечатываем заготовки на плотной бумаге или картоне и вырезаем их по контуру. Если используется черно-белая печать, изображение необходимо предварительно раскрасить и дать краске высохнуть.

Склеиваем голову, делая надрезы в необходимых местах и складывая деталь по линиям сгиба. Припуски тщательно промазываем клеем и прячем внутрь детали. Вырезаем и склеиваем антенны, размещаем их в центре головы робота таким образом, чтобы они были перпендикулярны к ее поверхности. Аналогичным образом склеиваем туловище.

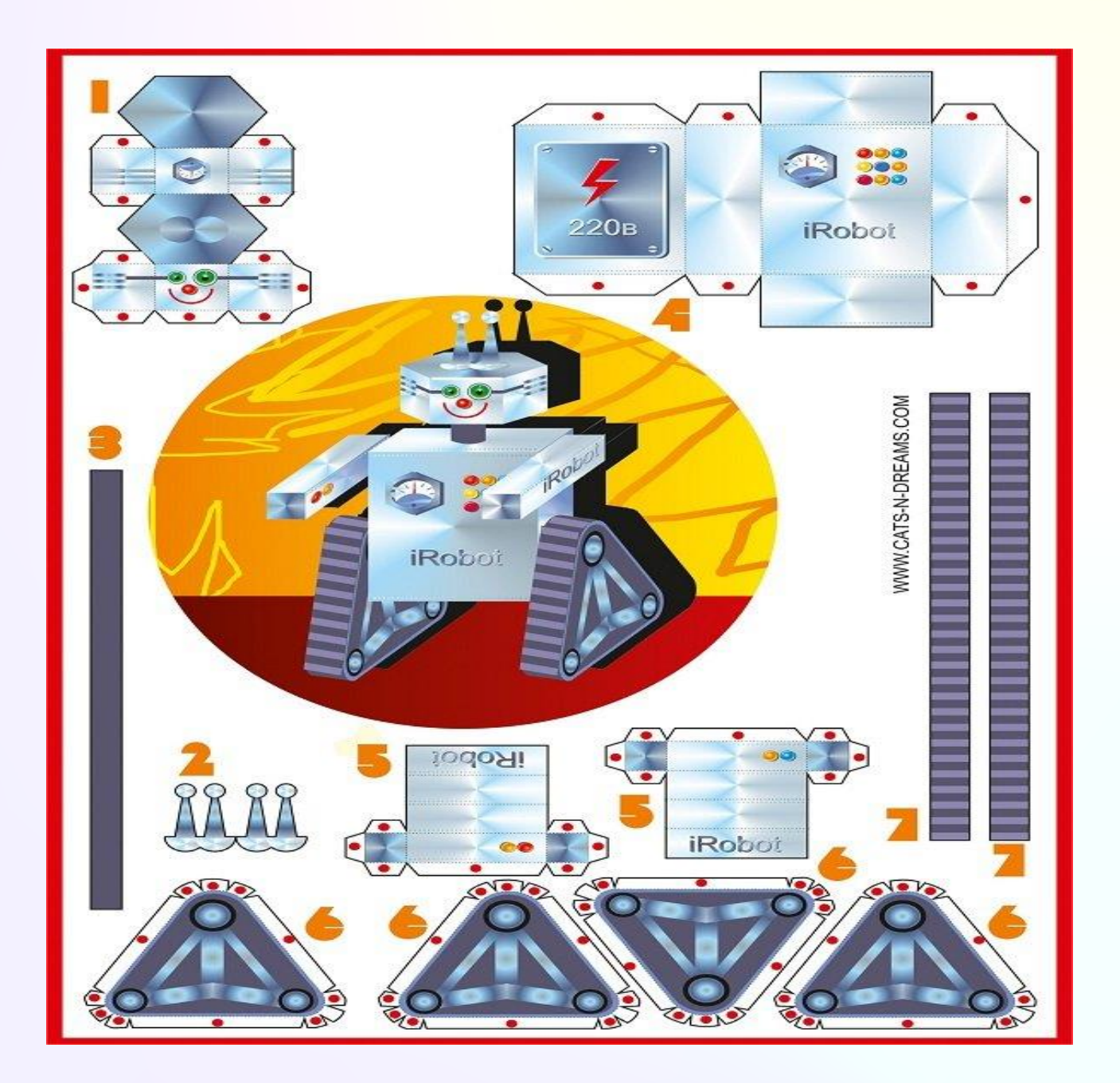

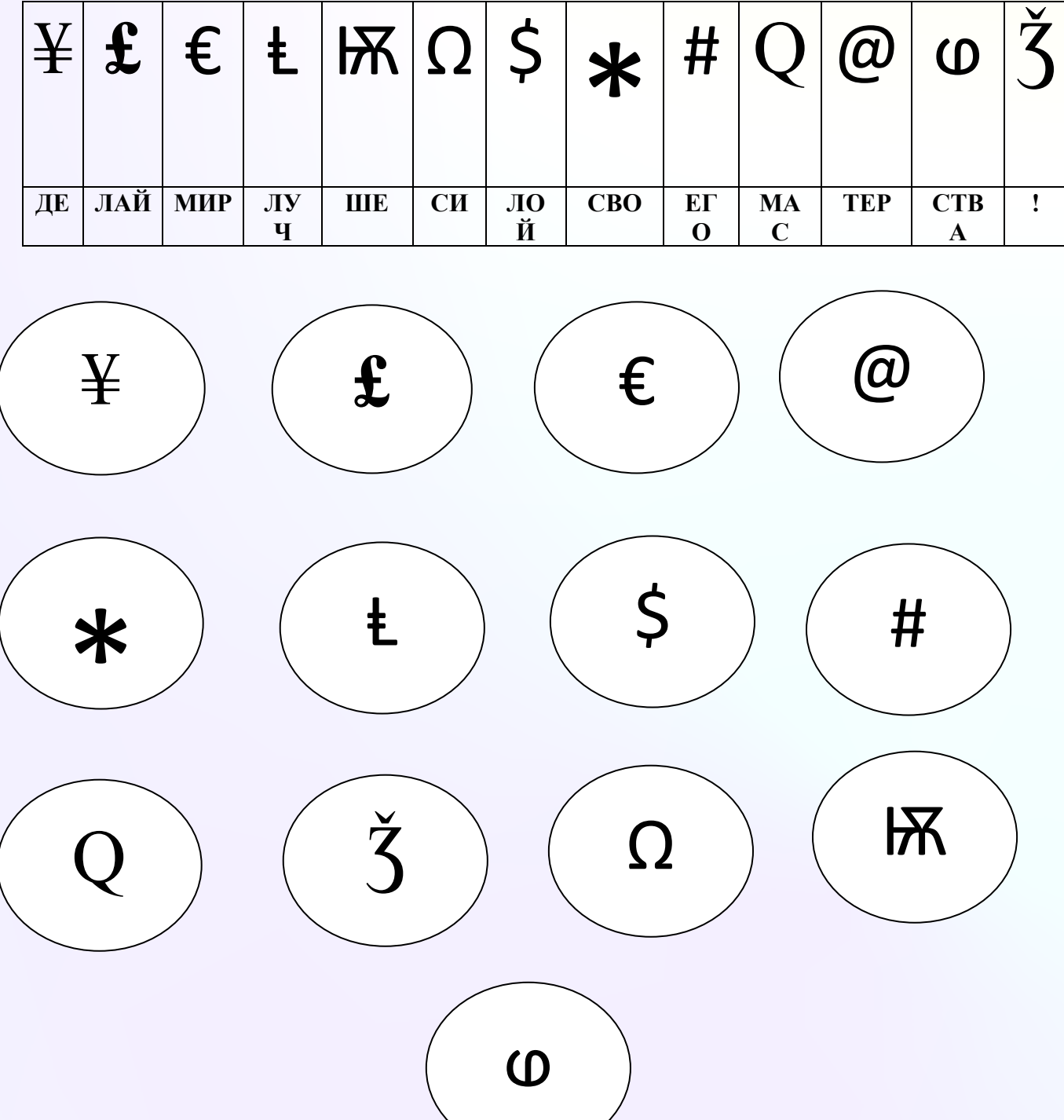

# Таблица зашифрованных символов и шифра

# Приложение 4

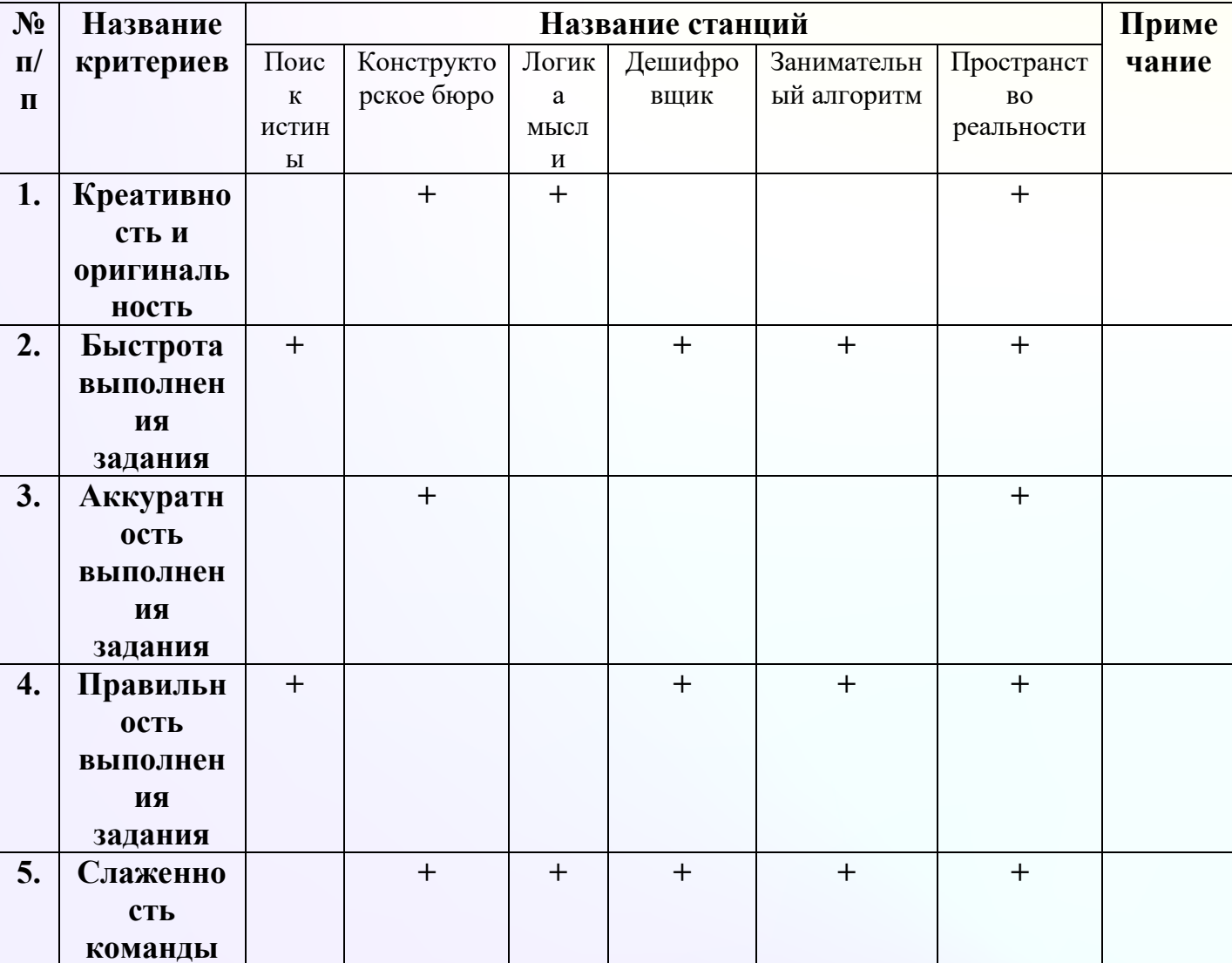

# Критерии оценок заданий квеста «Путешествие Квантарианца»

# Маршрутный лист команды

# квеста «Путешествие Квантарианца»

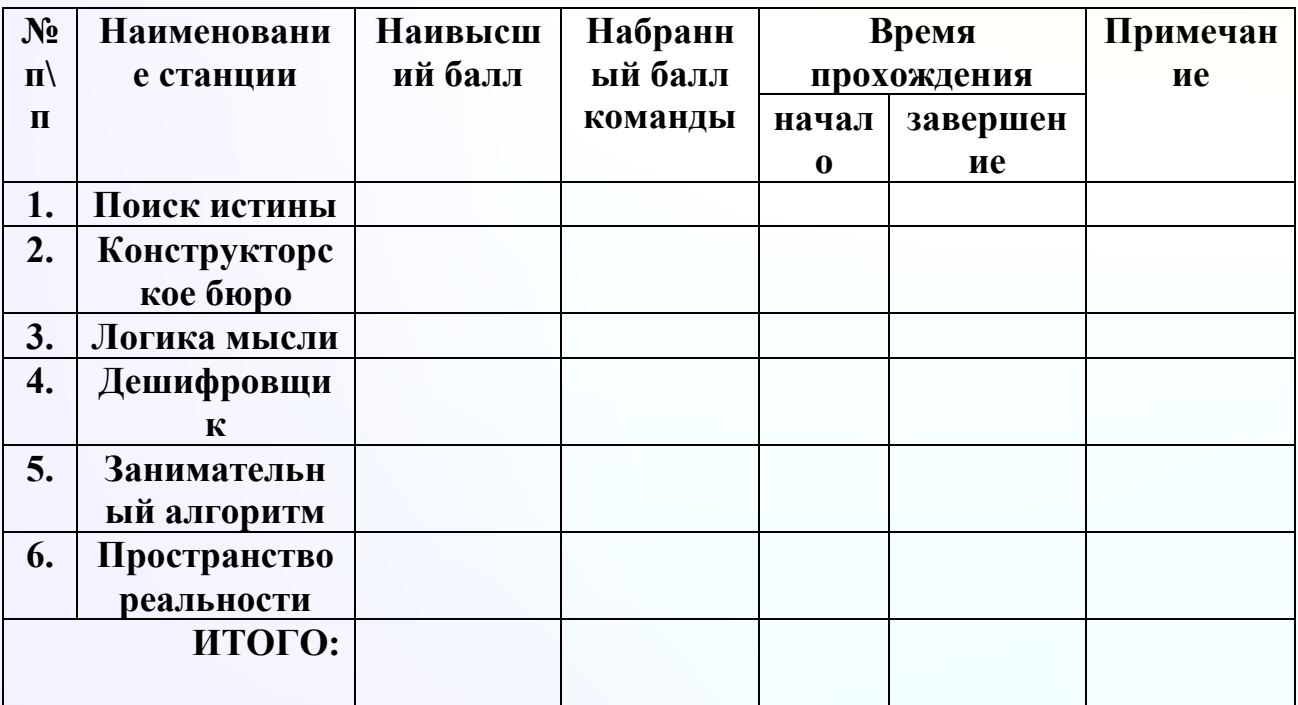

# Приложение 6

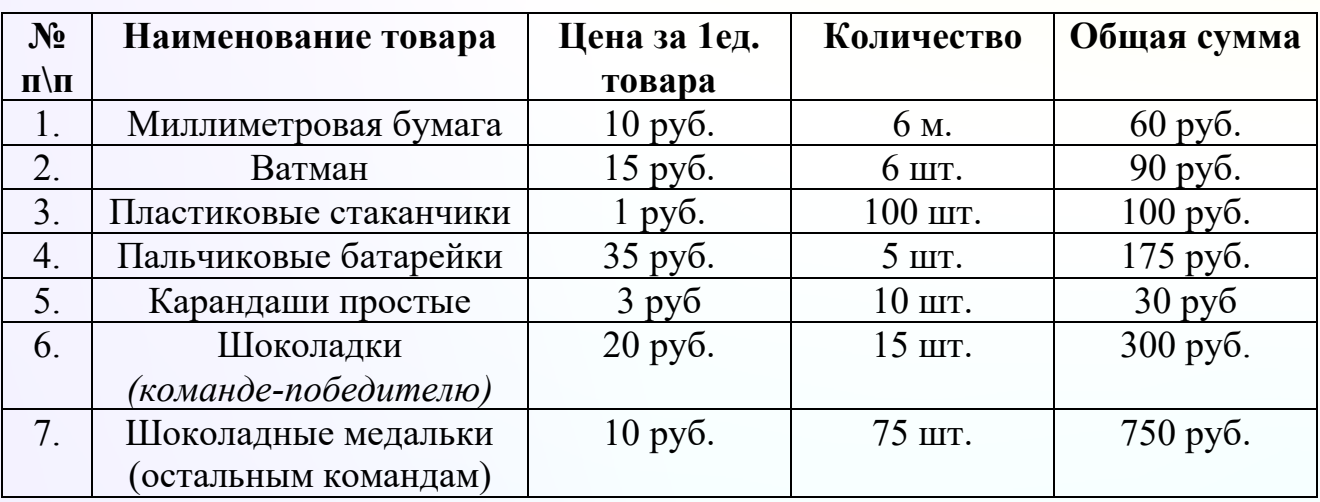

### **Смета расходов на организацию и проведение квеста «Путешествие Квантарианца»**